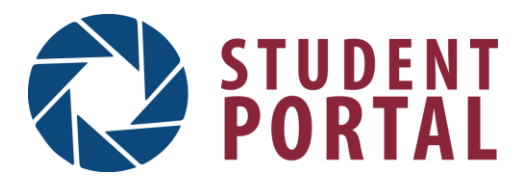

## **Using the CGTC Student Portal**

## **To sign in to the Student Portal:**

- Go to **www.centralgatech.edu**, find the **Student Log In** section on the home page, and click on the **Student Portal** icon.
- User name: Your CGTC student username (usually your first initial, last name, and a number; *example: jsmith1*) Password: Your birthday in MMDDYY format *(Example: If your birthday is January 1, 1985, your pin will be 010185)*
- Click the **Login** button

## **To navigate the Student Portal:**

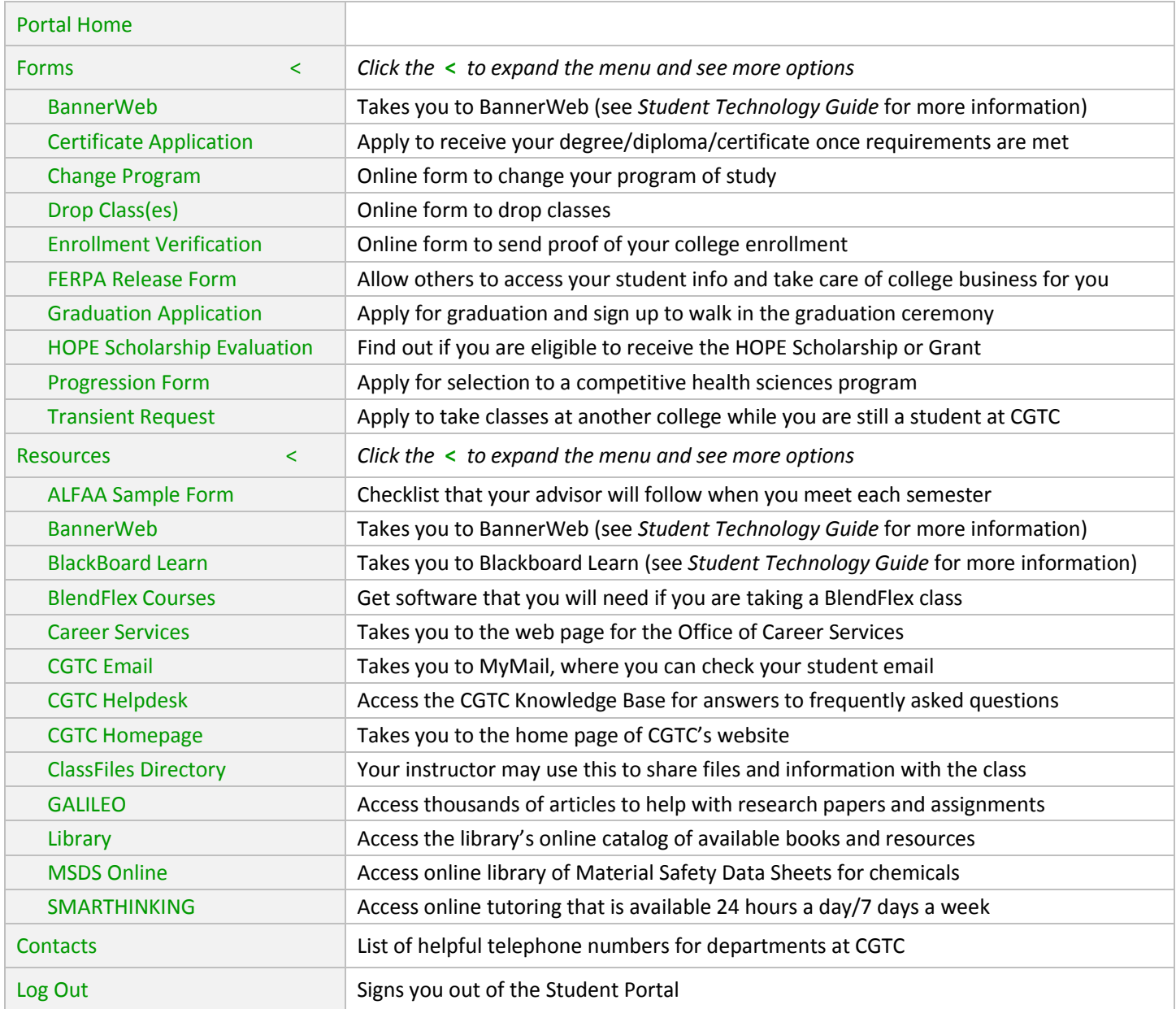

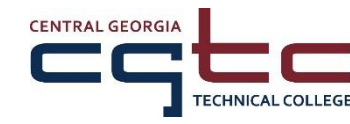

A Unit of the Technical College System of Georgia Equal Opportunity Institution